## Comment imprimer sa carte de membre

## Sous votre nom en haut à droite, cliquez sur « Mon profil »

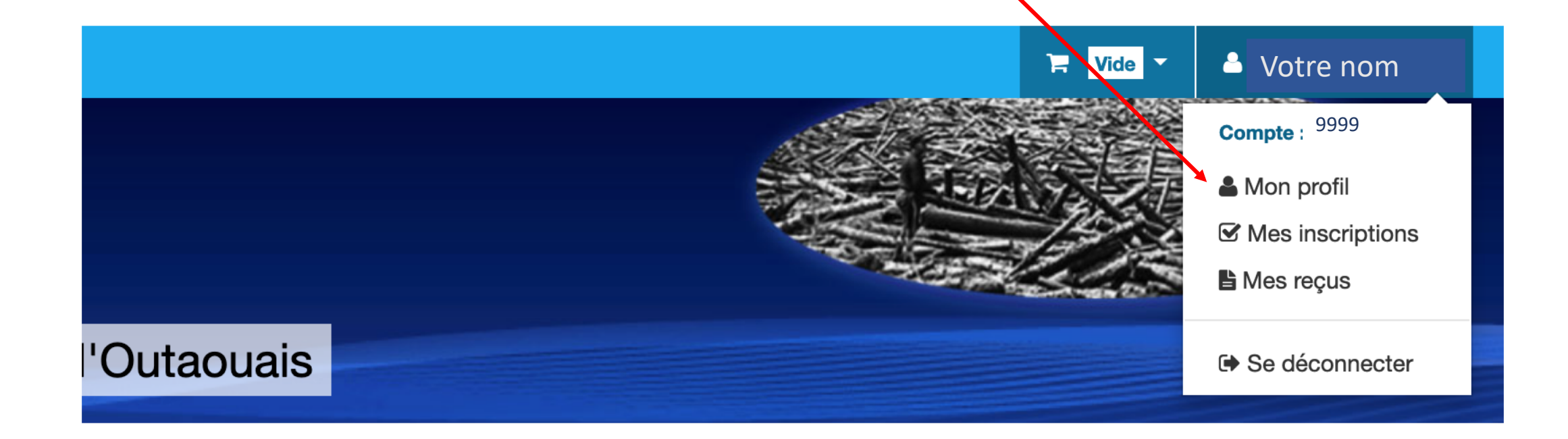

## Dans la fenêtre qui s'ouvre, il y a un bouton sur lequel on clique

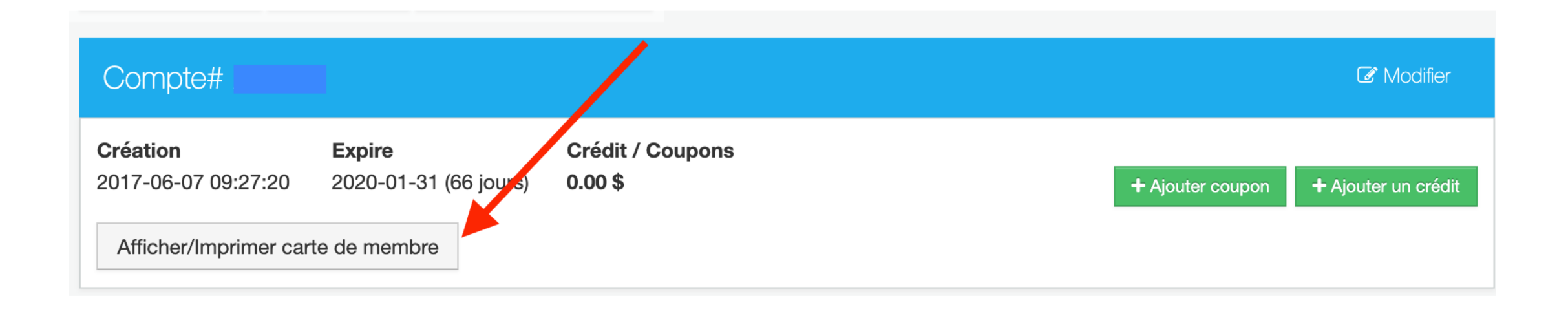

Un fichier format PDF est prêt à être imprimé. Ou vous pouvez en prendre une photo et la garder sur votre téléphone intelligent

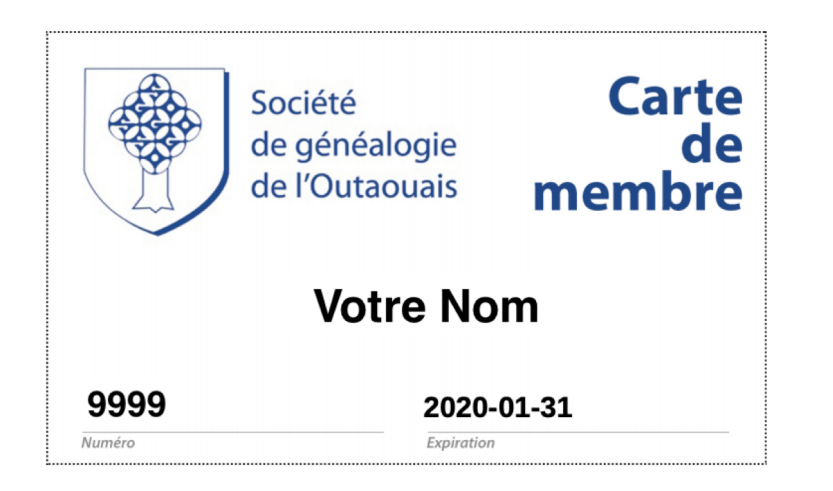